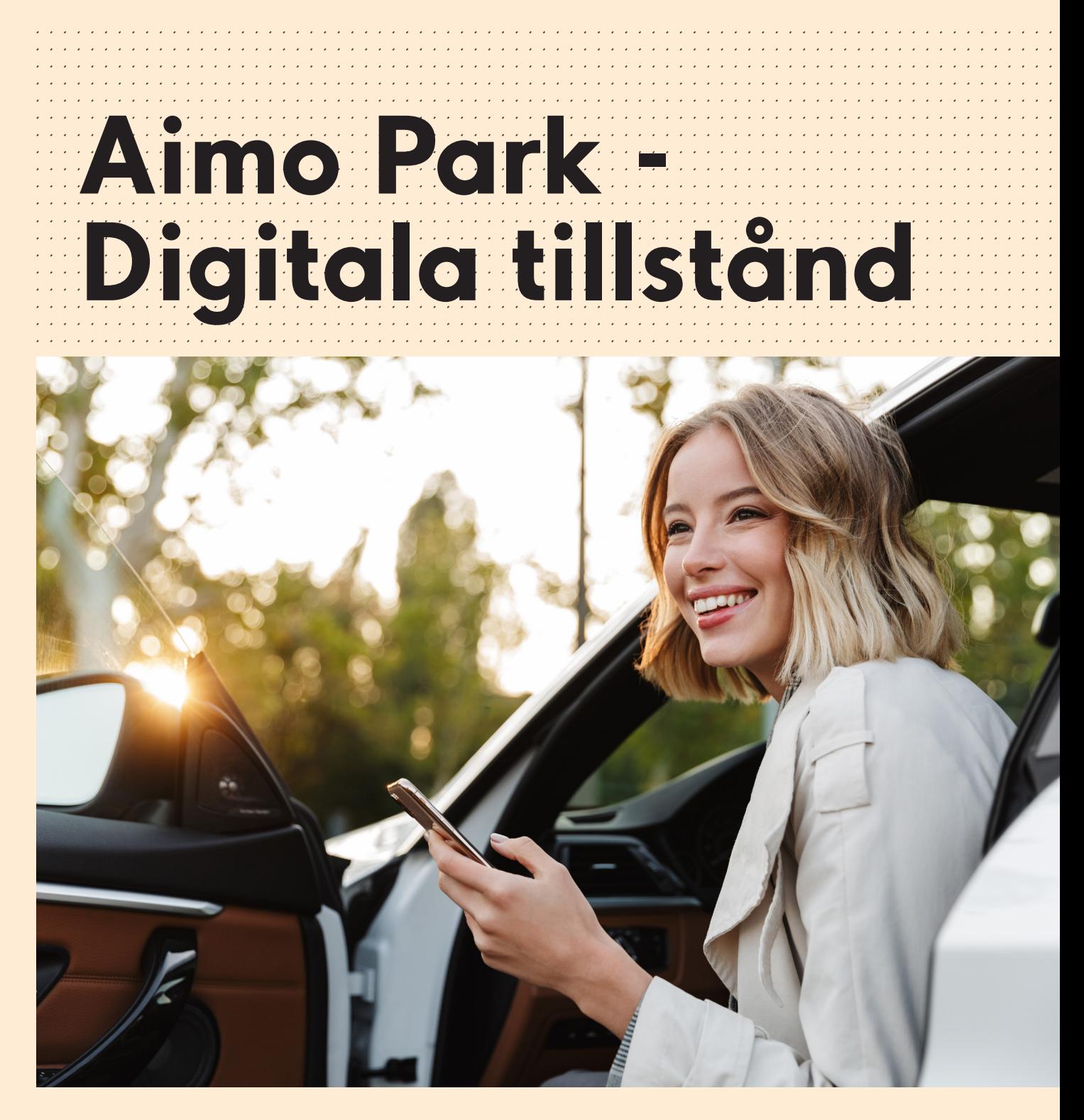

Så här aktiverar du ditt digitala tillstånd.

aimo park

- **01.** När du tilldelas ett digitalt parkeringstillstånd får du en inbjudan till din mail. Aktivera ditt konto och välj lösenord.
- **02.** Under fliken "Tilldelade tillstånd" ser du ditt/dina digitala tillstånd. För att lägga till registreringsnummer på den bil du vill parkera med, välj "Administrera".

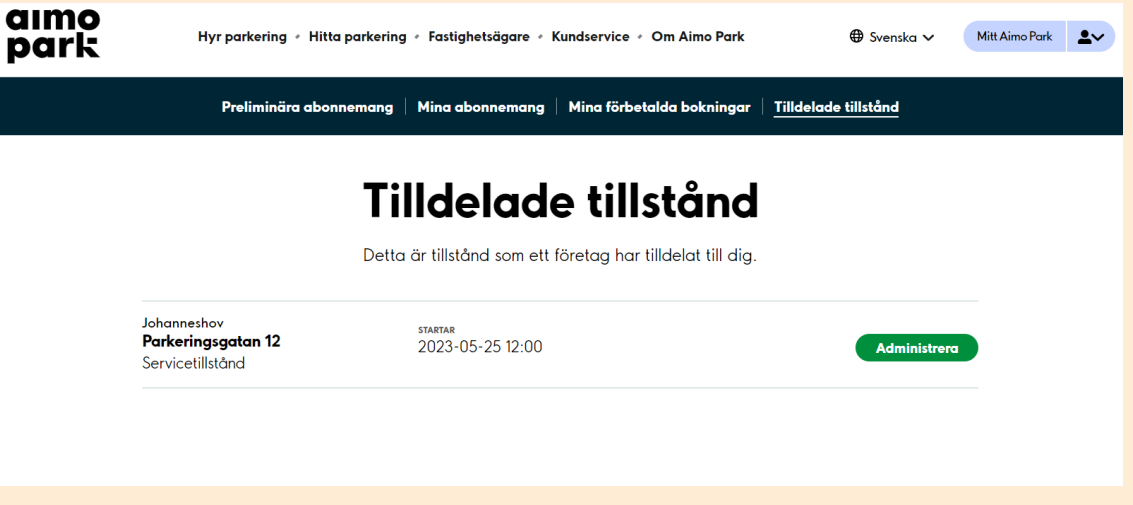

**03.** Lägg till nytt fordon. Välj därefter "Bekräfta".

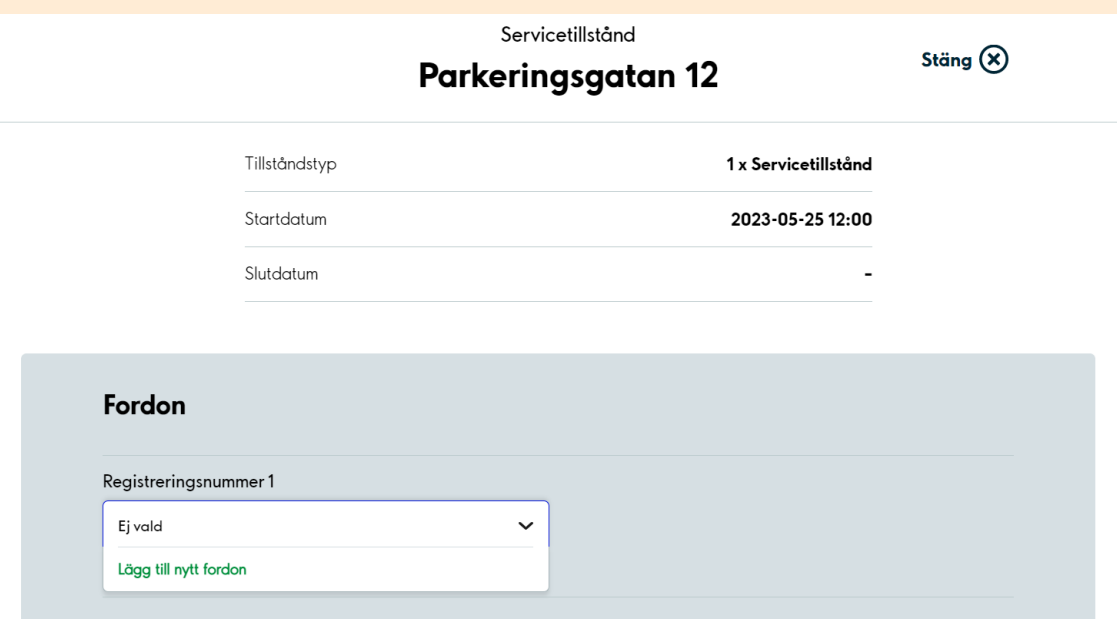

Nästa gång du vill logga in på ditt konto gör du det via aimopark.se

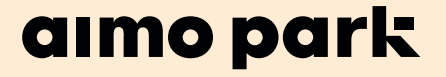